## Kettlethorpe HIGH SCHOOL Year 8 Knowledge Organiser Booklet

Name:

Tutor:

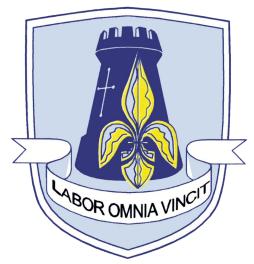

| English<br>DT<br>Dance & Drama<br>Computing<br>Art | History<br>Geography<br>Food H&C | PE<br>Music | Textiles<br>Science<br>RE |
|----------------------------------------------------|----------------------------------|-------------|---------------------------|
|----------------------------------------------------|----------------------------------|-------------|---------------------------|

## THINK PINK

## If you see **PINK** in your books, make the corrections.

#### **Capital letters**

- sentence starts
  - proper nouns
  - the word 'l'

#### Commas

- to separate three or more items in a list
- use a pair of commas when you are inserting extra information
  - in the middle of the sentence
    - use after an adverbial

Before sunrise, Zac ate his breakfast.

#### Apostrophes

- to show that a letter or letters are missing: 1'm - haven't - don't
- to show something belongs to something else: The parents' meeting lasted an hour.

 Have you carefully reread your work?
 Have you checked to see if you accidentally made any mistakes?
 Are you proud of your work? Common mistakes There refers to a place or idea. Their shows belonging. They're is short for 'they are'.

use should have - not 'should of' use could have - not 'could of' use would have - not 'would of'

#### Spelling

- use the dictionary
- make sure to use subject specific vocabulary

#### APPLY THE RULES. BE CONSISTENT. CHECK FOR ACCURACY.

WWW - Descriptive comment on what went well

**BI** - Descriptive comment saying your work would be **even better if** 

# Punctuation

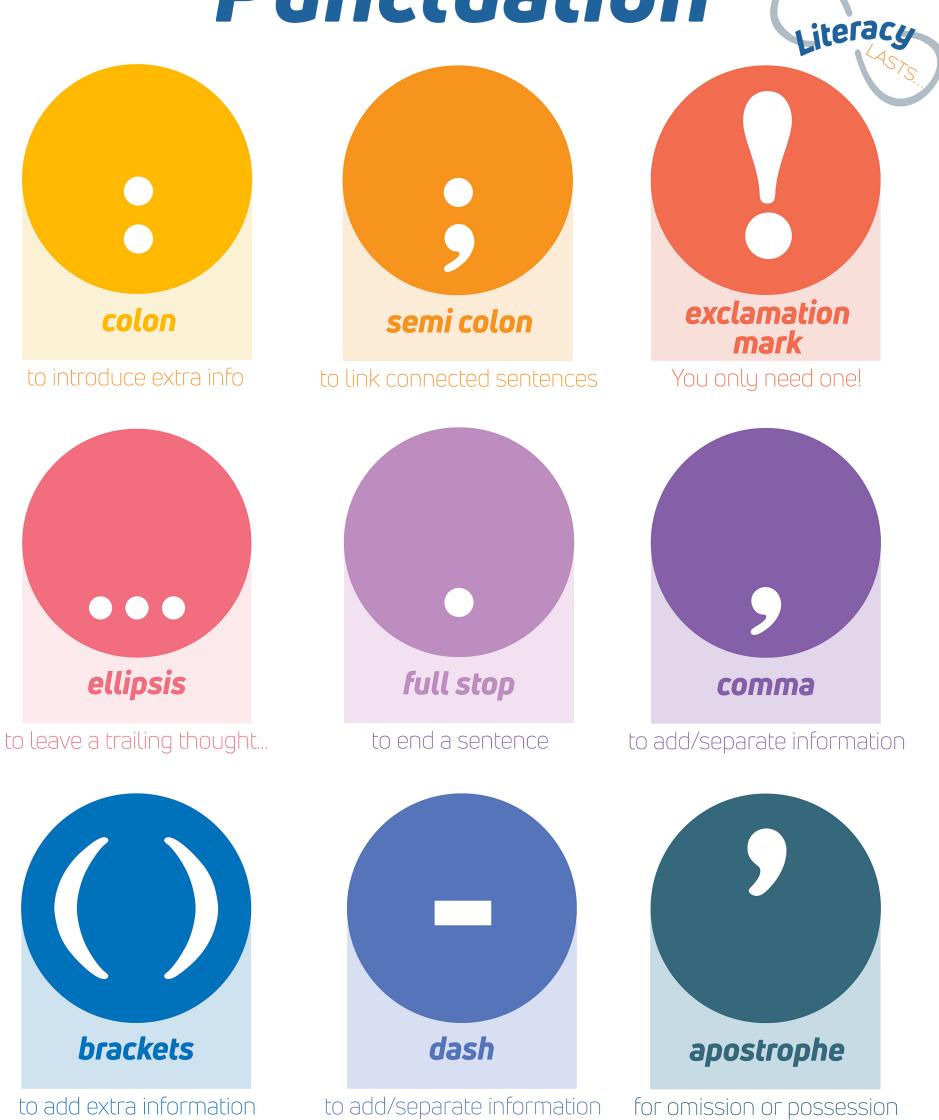

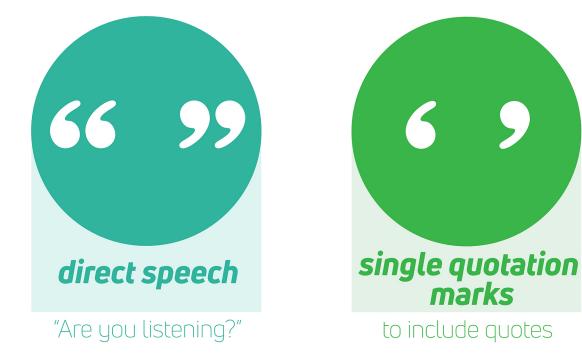

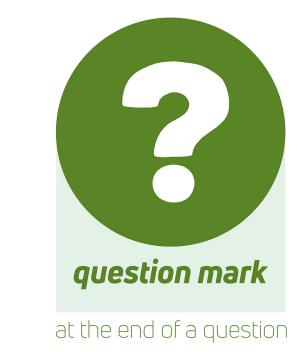

# Do you know your roots?

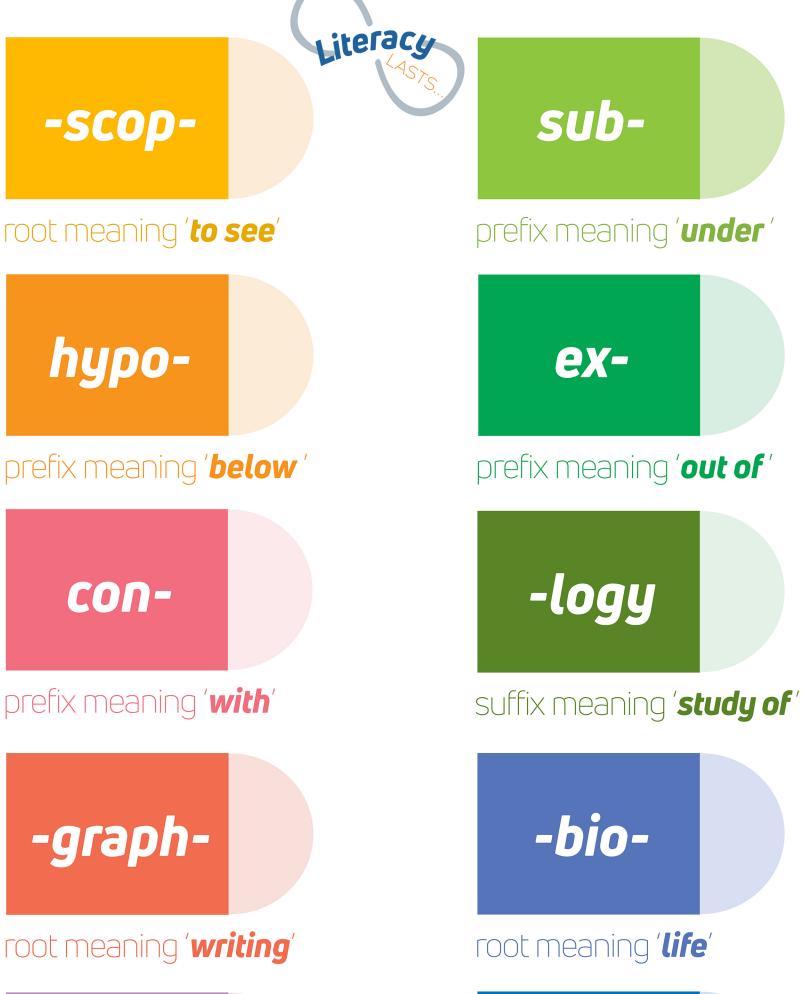

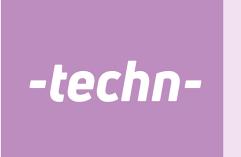

•

#### root meaning 'art /skill'

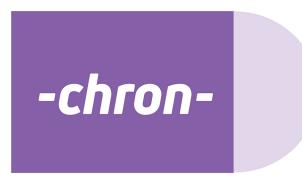

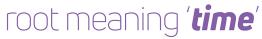

### MICro-

#### prefix meaning 'small '

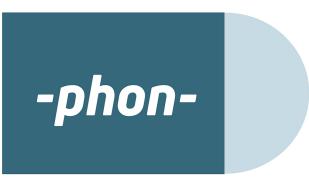

root meaning '**sound** '

An algorithm is a set of steps to complete a task. You use algorithms in your daily routine to complete everyday tasks.

In computing terms algorithms are a set of steps that are needed to carry out a software task.

|                                                                                                    | Flowchart Symbols |                                                                                 |  |
|----------------------------------------------------------------------------------------------------|-------------------|---------------------------------------------------------------------------------|--|
| A <b>flowchart</b> can be<br>used to represent the<br>algorithm in a <b>diagram</b> .<br>Flowcharts use special<br>shapes to represent<br>different parts of the<br>algorithm | Start/Stop        | Used at the start and end of a flowchart.                                       |  |
|                                                                                                    | Input/Output      | Controls all the inputs and outputs.                                            |  |
|                                                                                                    | Process           | General instructions and calculations car-<br>ried out by the computer.         |  |
|                                                                                                    | Decision          | Where a question/decision is asked. Must have a 'Yes' and 'No' output.          |  |
| <ul> <li></li> </ul>                                                                                                    | $\rightarrow$     | Used to connect flowchart symbols to show the direction of flow in the program. |  |

interface—similar to Scratch—on the Microbit. Basic Spelling Input D Unambiguous Music Algorithm Led Flowchart Radio Sequence C Loops Encrypt 🄀 Logic Cipher Variables Decision Math 副

Algorithms are created using the block

Unambiguous: not open to more than one interpretation.

Using only 0s and 1s in the table below will make any number between 0 and 255. For example, to make 41, you need 32, 8 and 1. Place a 1 in each column and a 0 in the others.

| 128 | 64 | 32 | 16 | 8 | 4 | 2 | 1 |
|-----|----|----|----|---|---|---|---|
| 0   | 0  | 1  | 0  | 1 | 0 | 0 | 1 |

00101001 = 41

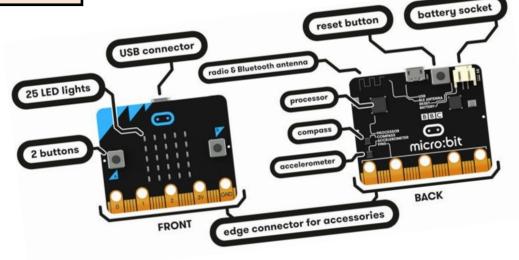

Process

Instructions

**Binary** 

Kettlethor

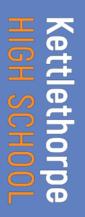

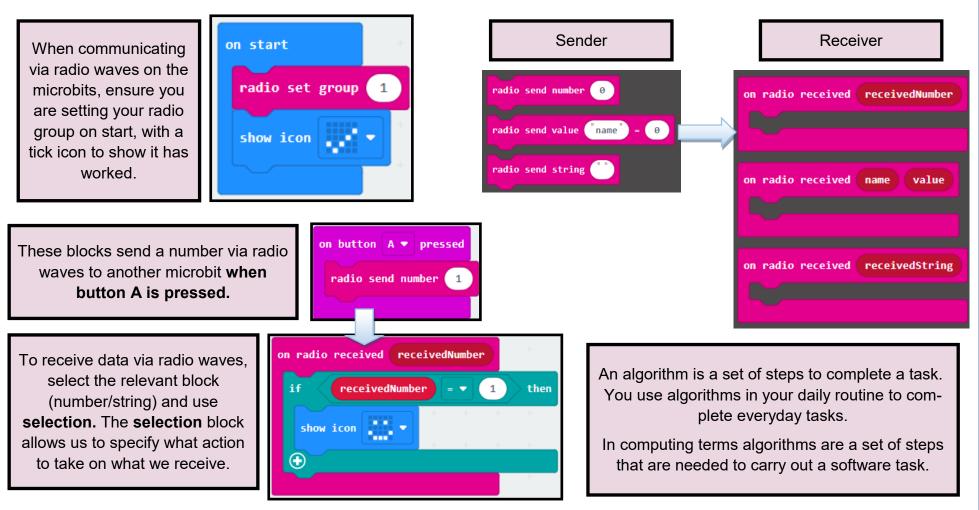

| Keyword       | Definition                                                                                                    |
|---------------|----------------------------------------------------------------------------------------------------|
| Processor     | Receives inputs from the computer and produces outputs.                                                        |
| USB           | The form of power supply used by the Micro:bit – power is transmitted from the computer via a micro USB cable. |
| Buttons       | Input devices used within the Micro:bit to control or alter programs whilst running.                           |
| LEDs          | Light Emitting Diodes – used on the Micro:bit as a screen in a 5x5 grid to display information                 |
| Accelerometer | An input device within the Micro:bit to control or alter programs by tilting or moving the device.             |
| Sequence      | The order which the computer will run code in, one line at a time.                                             |
| Selection     | A decision made by a computer, choosing what code should be run only when certain conditions are met.          |
| Iteration     | When a section of code is repeated several times – also known as looping.                                      |

## **Photoshop Tools**

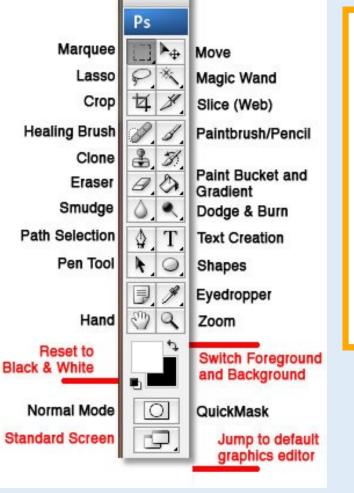

### Keywords

| Typography style | Star names           |
|------------------|----------------------|
| Director's Name  | Company logo         |
| Credit Block     | Certification rating |
| Main Title       | Colour scheme        |
| Tag line         | lconography          |
| Critical reviews | Key Image            |

the donor

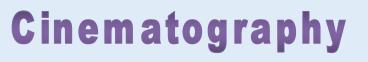

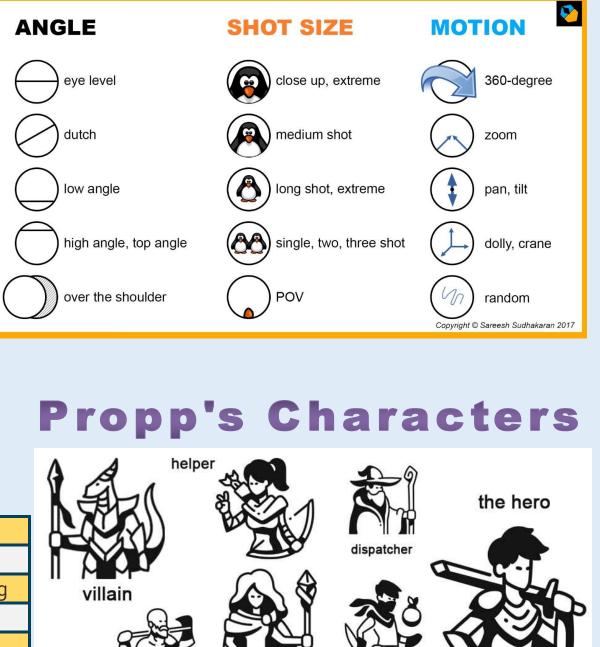

princess

false hero

Kettlethorpe HIGH SCHOOL

> Computing Year 8 | Project 2: Media Studies

## **Creative iMedia Taster - App Design - The Basics**

#### What are Apps?

Apps are hugely popular, whether used on a phone,

tablet or other smart device. They allow you to input

data, they process it and output data in return.

#### What is a Smart Device?

Smart devices are an electronic gadgets

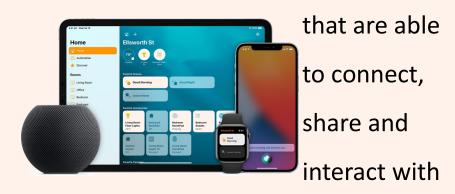

their users and other smart devices.

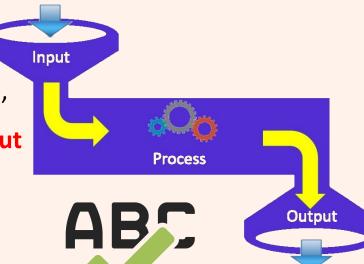

### **Key Words and Spellings**

| Application | Client            |
|-------------|-------------------|
| Properties  | Label             |
| Emulator    | Interactivity     |
| Design      | Event             |
| Function    | User Interactions |
|             |                   |

#### **Examples of Popular Apps**

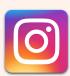

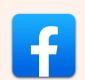

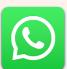

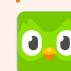

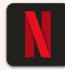

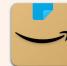

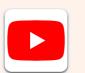

Instagram

Facebook

WhatsApp

Duolingo

Netflix

Amazon

YouTube

Spotify

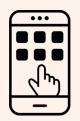

## Creative iMedia Taster - App Design - Advanced

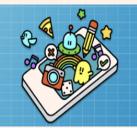

App Lab is a programming environment where you can make simple apps. Create code in JavaScript (the programming language of the web) with blocks or text, then share your app.

#### **1. Changing the Screen Colour**

#### 2. Edit the Font Size and Colour

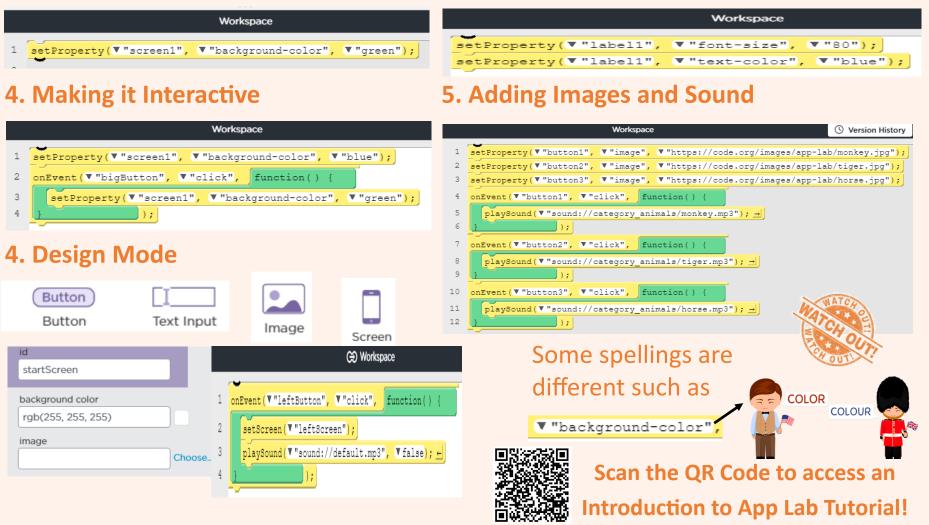

Year 8 | Project 3: Creative iMedia Taster - App Design Butndwo

ttleth H SCI